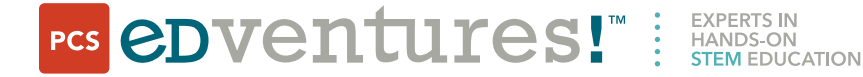

11915 W. Executive Dr., Suite 101 Boise, ID 83713 800.429.3110 208.343.3110

# PCS Edventures Introduction to *Discover Drones* Educator Training

LOCATION: PCS Edventures/Thrust UAV, 11915 W Executive Dr, Boise, ID 83713 TRAINER: Tyler Downey (PCS Edventures)

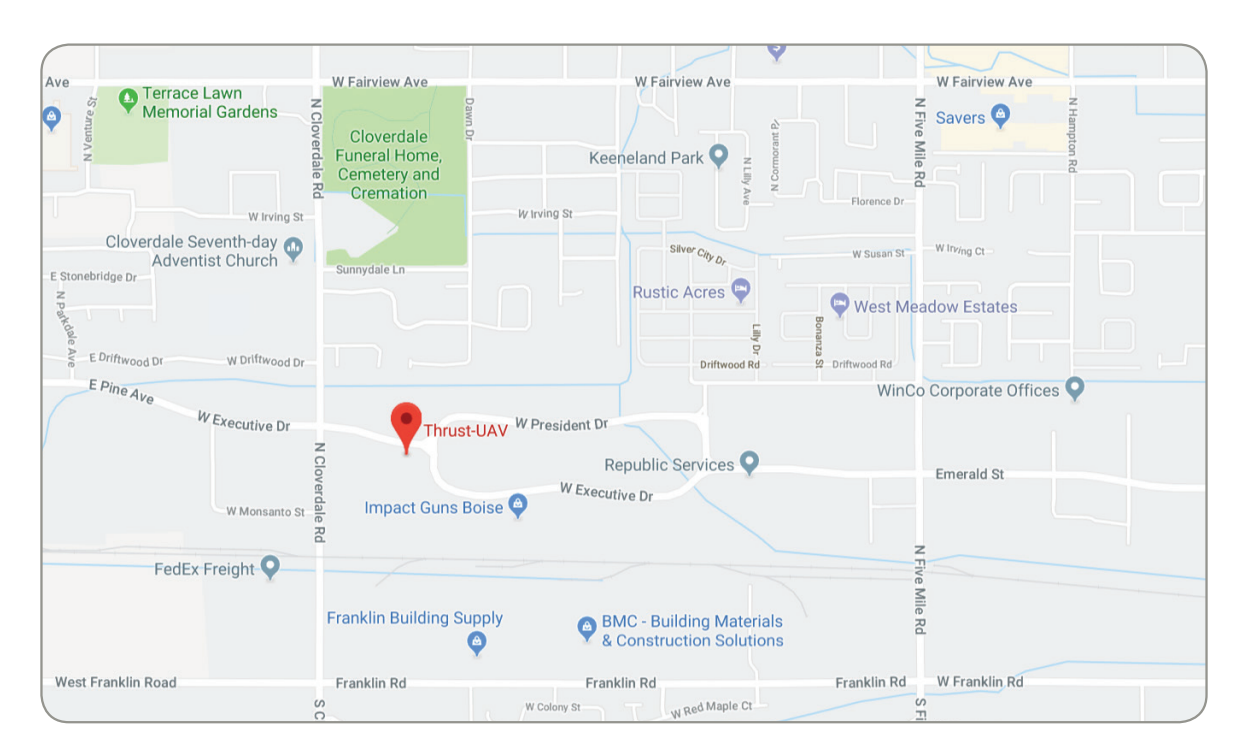

## TRAINING AGENDA:

- UAV Background Knowledge
- RubiQ Build & Configuration
- Pre-flight Check & Safety Practices
- Troubleshooting Resources
- **STEM Curriculum Integration**
- Implementation Best Practices
- Flight Practice\*

*\*To make this a safe, legal and productive time, completing the first six challenges on the FPV Freerider Flight Simulator Checklist is a mandatory prerequisite to live flight training. Otherwise, training will be conducted on the FPV Freerider flight simulator. Directions for setting up FPV Freerider and using the custom settings for RubiQ can be found on Orange Card 1 of the LABCard curriculum.*

PCS will provide practice RubiQ drones, controllers and FPV goggles for live flight training when applicable. Participants wishing to fly their own RubiQs need to bring a built RubiQ along with their FAA registration number. (Please visit https://faadronezone.faa.gov/ and register to fly under The Exception for Recreational Fliers guidelines unless you are a Part 107 pilot).

#### REQUIRED PREPARATION:

- Install version 1.9.3 of INAV onto the computer you will be bringing to the training, downloaded directly from https://rubiq.edventures.com/downloads/
- Install FPV Freerider flight simulator software; check your email for the license keys that are delivered digitally as part of your package.
- Complete the first six challenges of the Flight Simulator Checklist found in the back of the Drone Educator Guide. The Taranis radio controllers included in your kit can be connected to FPV Freerider using a mini USB cable. Set the model on the Taranis to Freerider (or RubiQ T if working with a Mac) and be sure to calibrate the controller within FPV Freerider. If you don't have Freerider as a preset model, visit https://rubiq.edventures.com/downloads/ for directions on reflashing your radio controller.
- If you choose to bring your own RubiQ, register your drone with the FAA by visiting https:// faadronezone.faa.gov/ and register to fly under The Exception for Recreational Fliers guidelines, unless you are a Part 107 pilot. PCS will provide RubiQs for participants who choose not to bring their own.

### MATERIALS TO BRING:

All hardware necessary for the training will be provided by PCS. However, please bring the following materials to maximize the value of your training:

- List of your program objectives or goals
- A laptop with INAV version 1.9.3 (found at https://rubiq.edventures.com/ downloads/ ) and FPV Freerider Flight Simulator already installed. Please follow the directions included in your printed materials for download and installation.

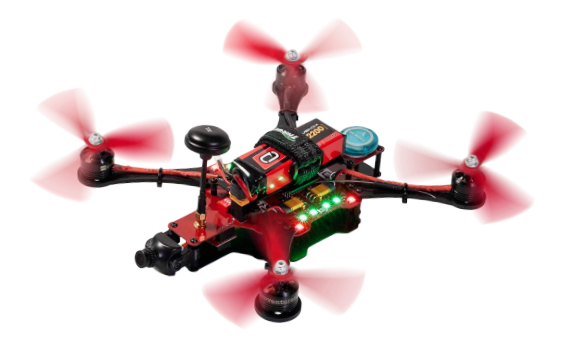

Coffee and lunch will be provided both days.

#### CONTACT US:

Questions about the training: [tylerdowney@edventures.com](mailto:tylerdowney@edventures.com)

Support: [rubiq@edventures.com](mailto:rubiq@edventures.com)

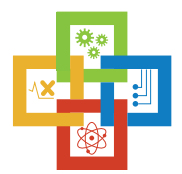